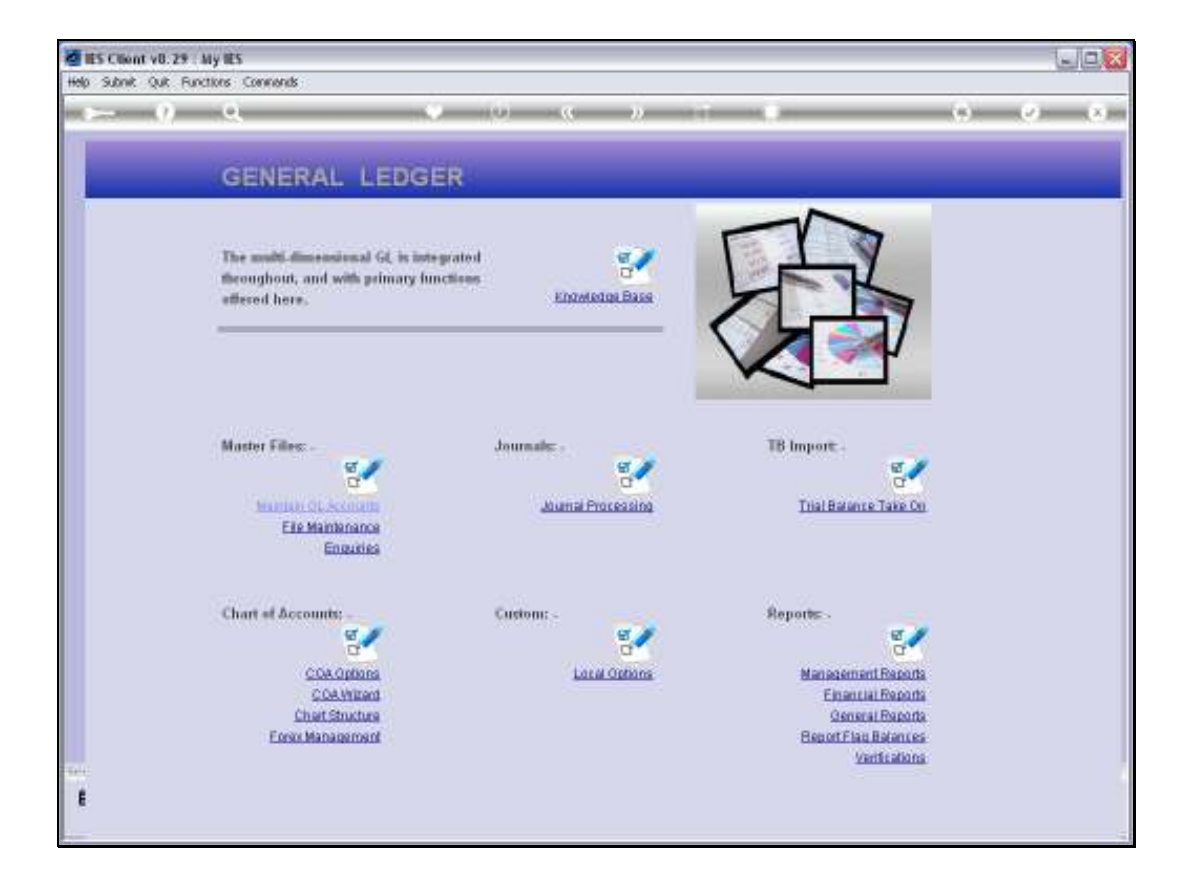

## Slide 1

Slide notes: At General Reports we find an option to list Account Protection that we have applied on our GL.

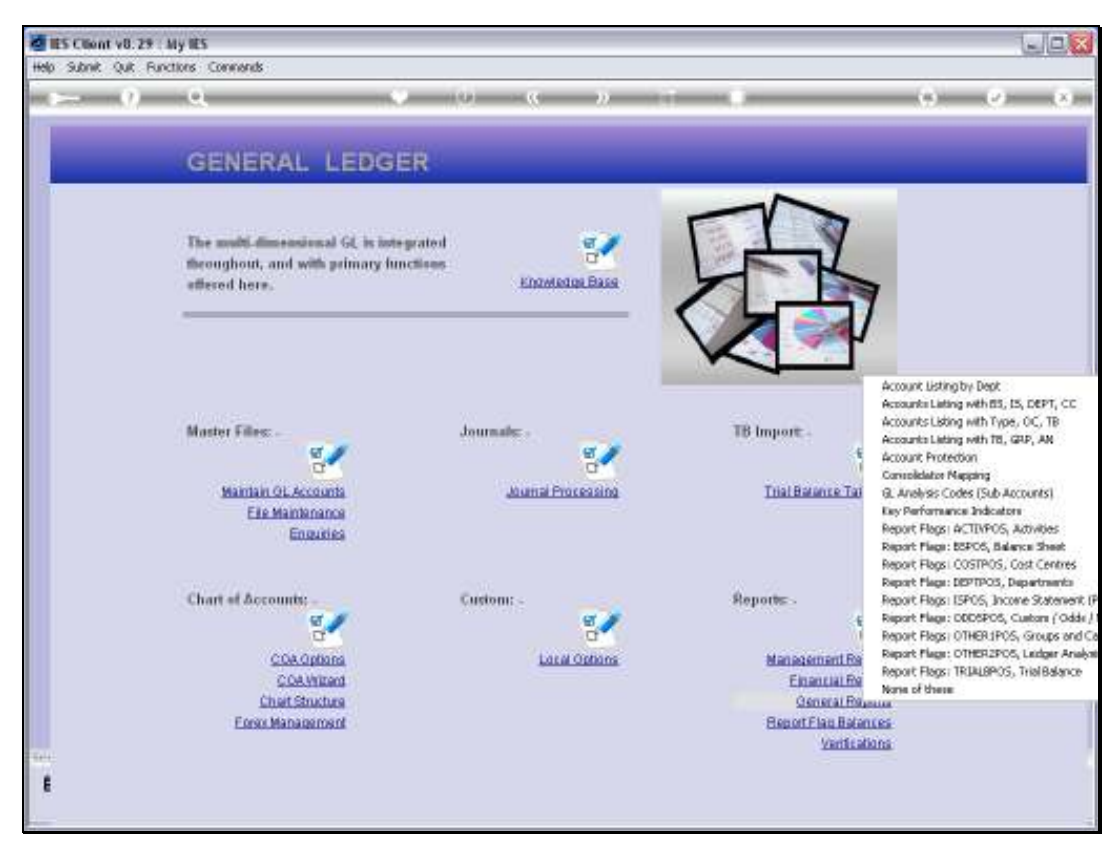

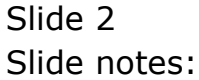

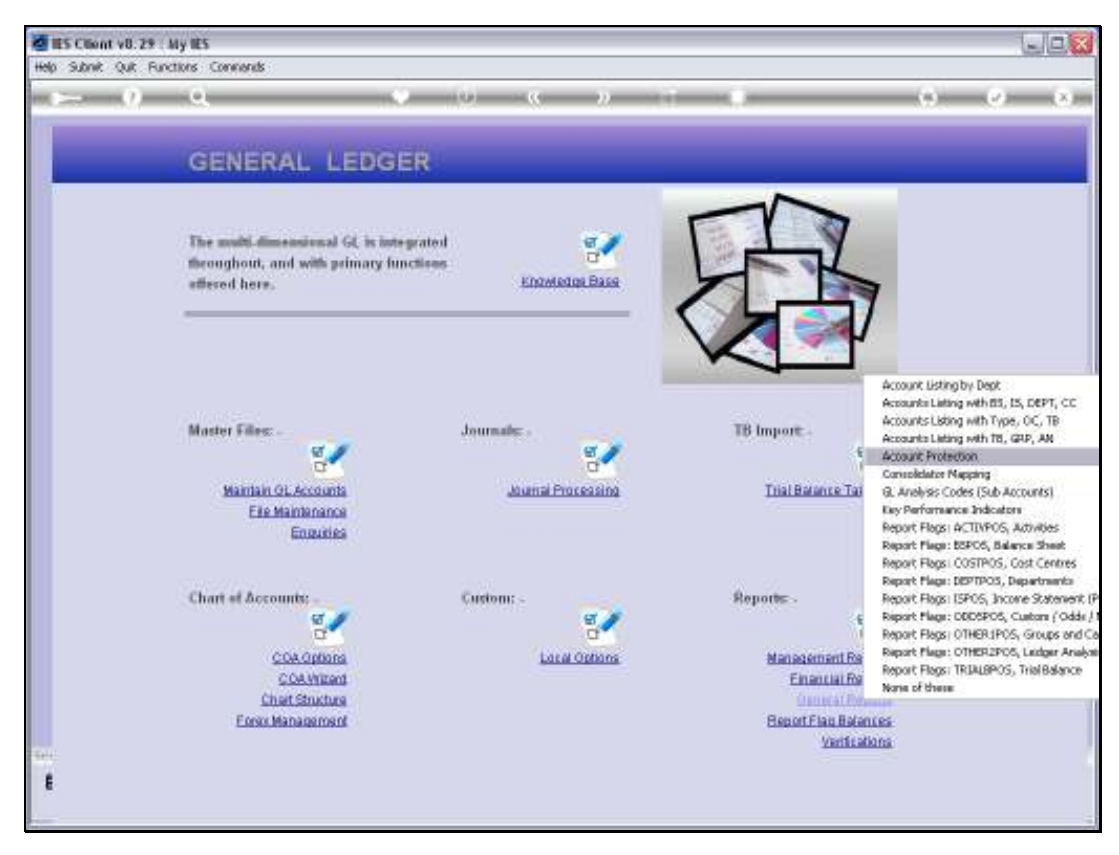

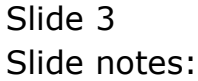

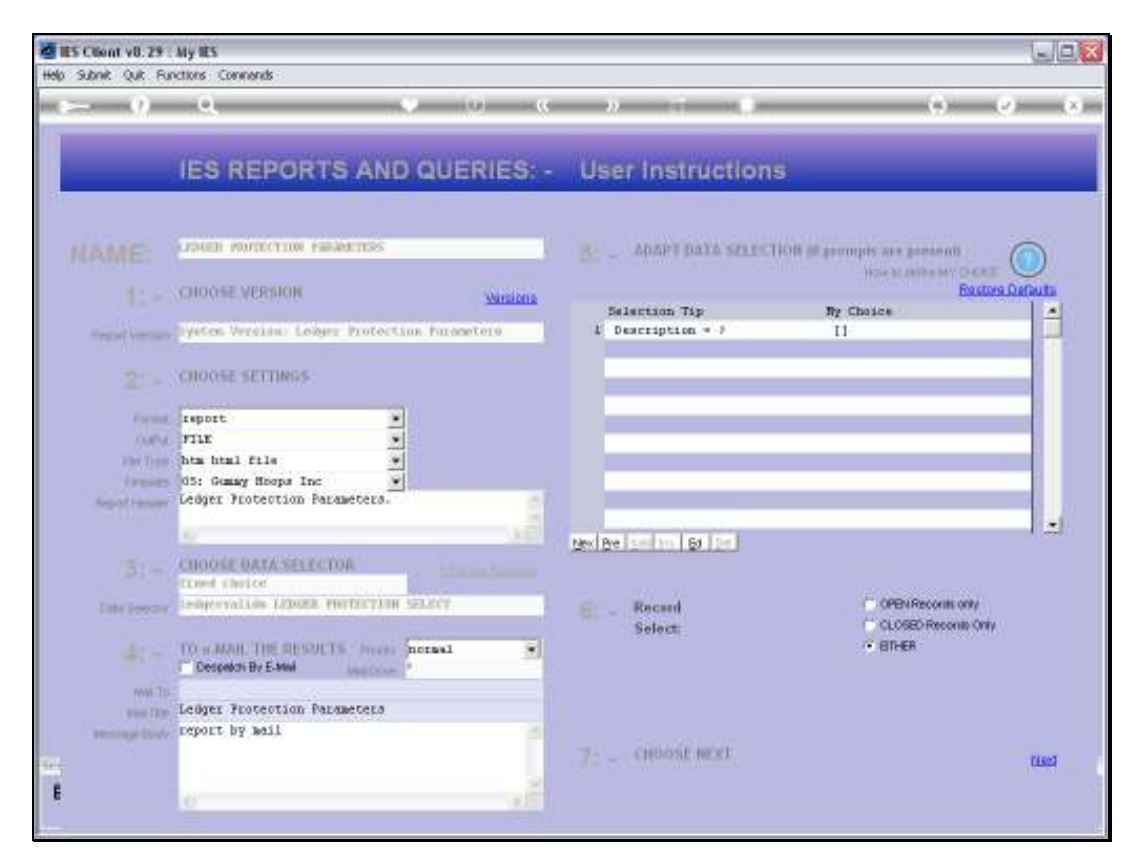

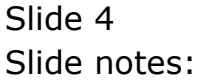

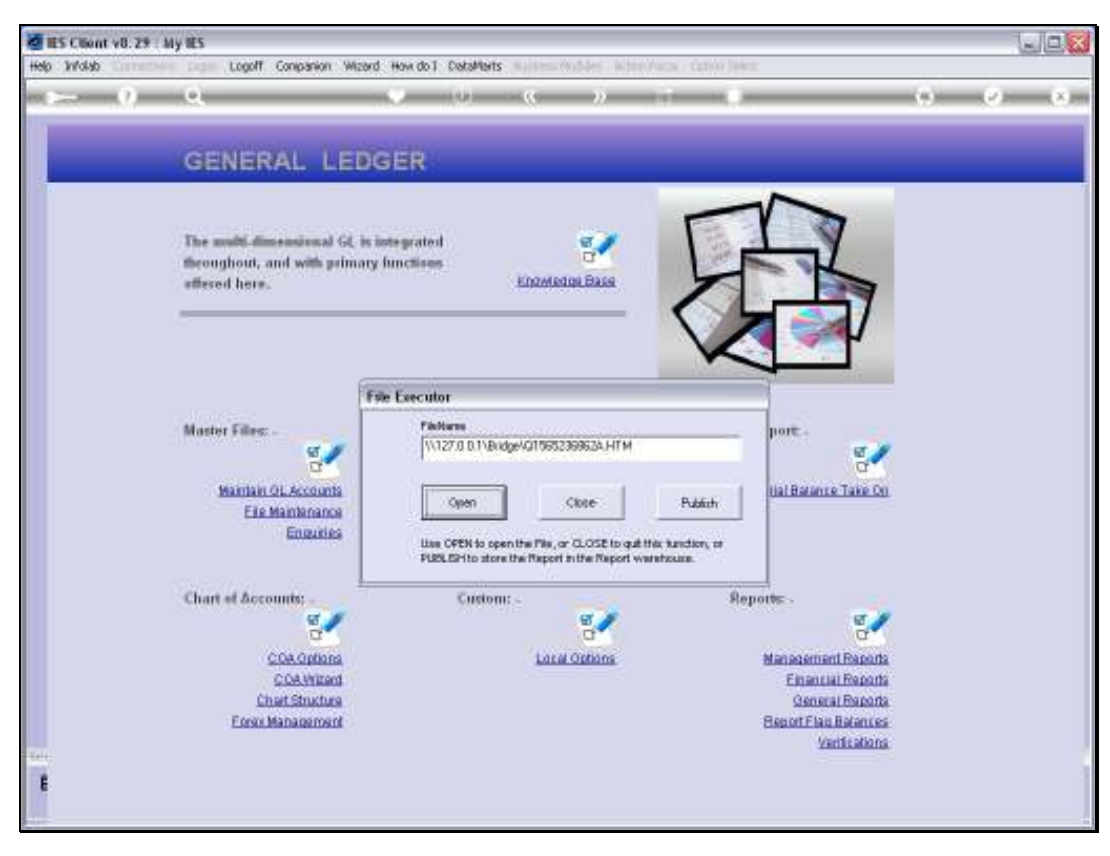

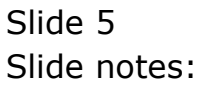

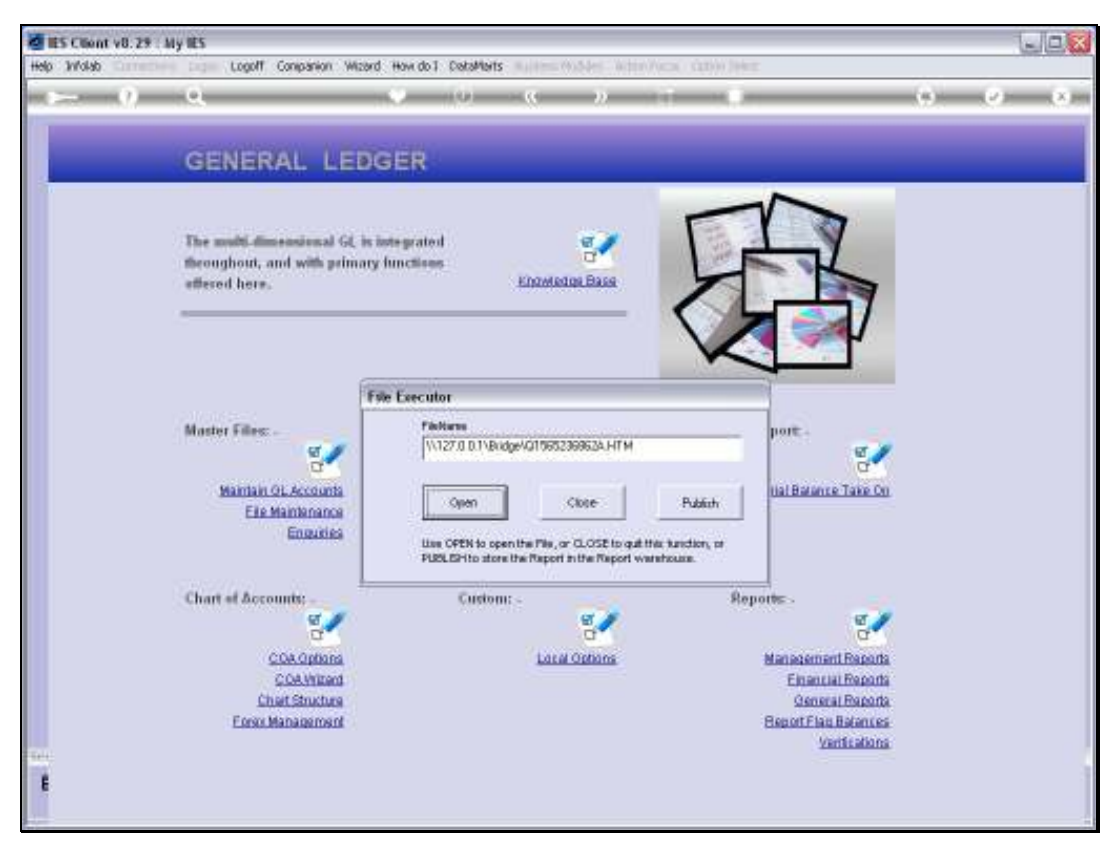

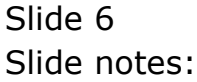

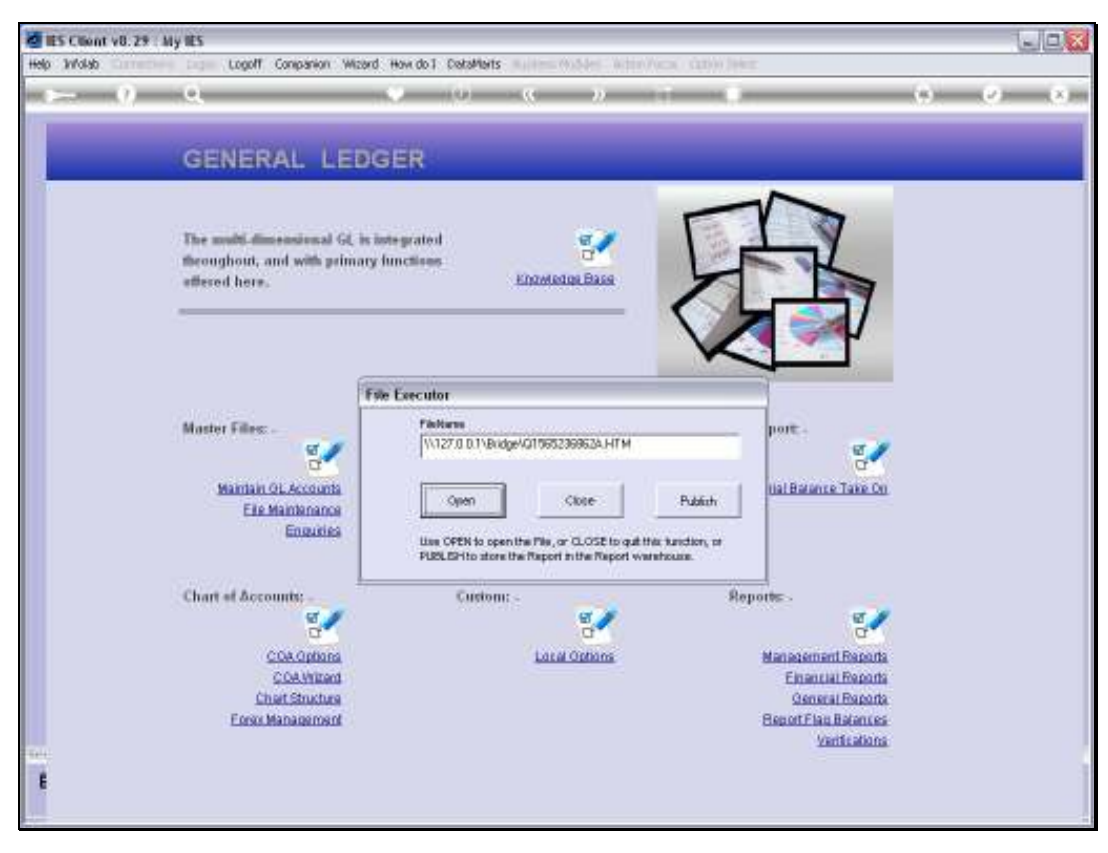

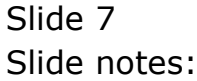

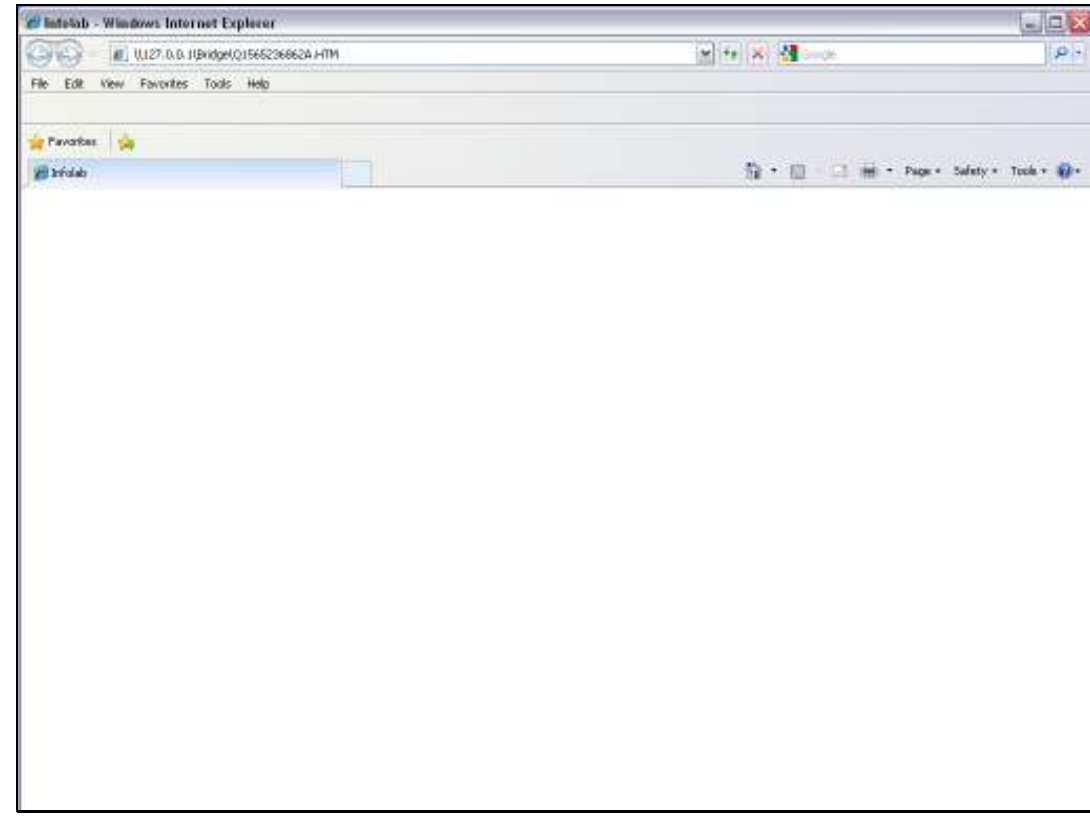

Slide 8 Slide notes:

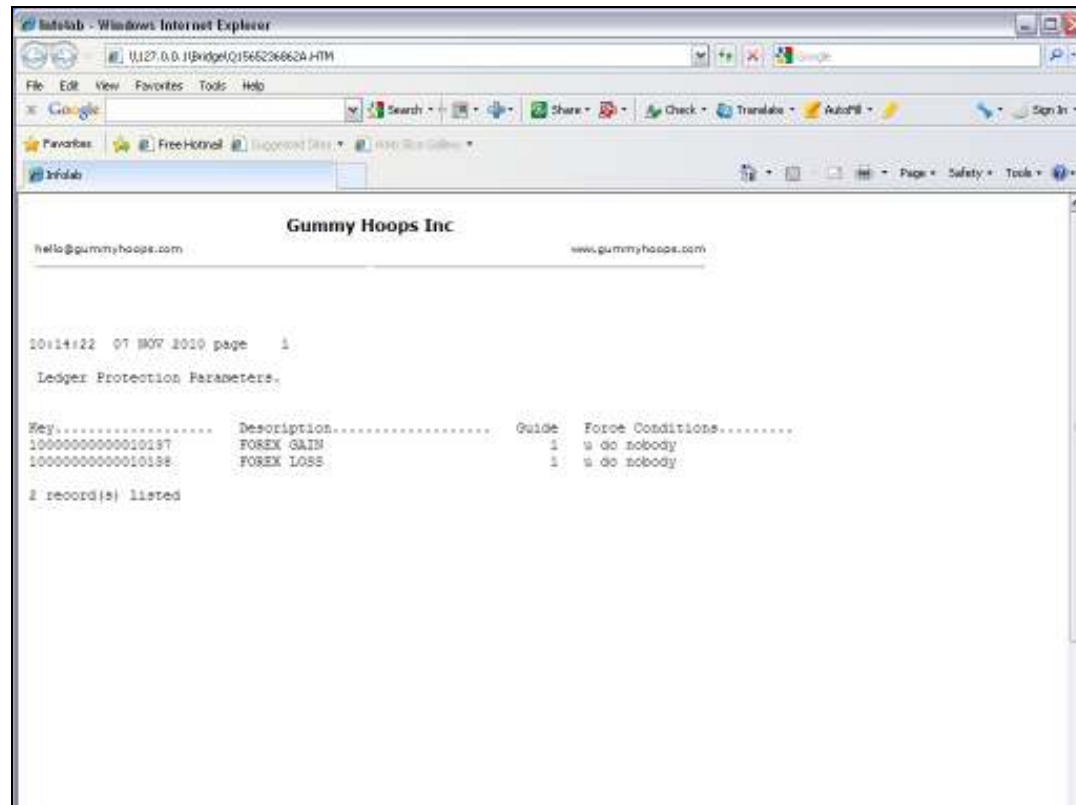

## Slide 9

Slide notes: Account Protection is optional and in addition to the standard protective measures that are already applied by the system. In this example, we see 2 Accounts that are protected from Journals posted directly by any Users.